# **Auditing Lustre file system**

**Sayed Erfan Arefin**  Texas Tech University Texas, USA saarefin@ttu.edu

#### **ABSTRACT**

With the increasing time, we are facing massive demand for the increasing amount of data storage. Single-server traditional architectures are failing to meet the demand of dealing with the humongous amount of data storage, transfer, and different events of file systems. Therefore, distributed file systems have become a necessity in order to deal with the scalability of file systems. Lustre file system is one of the most popular parallel file systems which is used by most of high-performance computers nowadays. Lustre auditing plays a vital role and as a proof of security to support rich security features like authentication with Kerberos, mandatory access control with SELinux, isolation, etc. In this project, we will explore luster auditing using centos in a lustre architecture and represent the auditing features with a graphical interface.

#### **Author Keywords**

Authors' choice; of terms; separated; by semicolons; include commas, within terms only; required.

lustre, centos, auditing, parallel file system

#### **INTRODUCTION**

We are heading towards network-centric advancement of computer technology where reliable and high-performance storage systems have become a must. Conventional file system models with single server architecture tend to fail to achieve the scalability in accordance to the demand we have. Therefore, distributed file systems are more common nowadays which ensures availability, scalability and secured performance.

Lustre filesystem is one of them and it is also one of the most common parallel and influential file systems which is used by most of the high performance computers currently. Lustre is continuously expanding scalability and complexity which opens the doors for hardware and software vulnerabilities, inconsistent metadata, security threats and administrative issues[4],[2]. Luster auditing helps to check if there is a possibility of inconsistencies ,failures and administrative errors.

Lustre system gives the user the scope to read, write and persist data using physical machines as major components which are

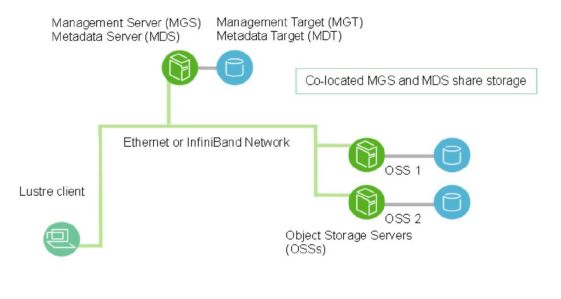

**Figure 1. Lustre parallel file system**

dedicated to some specific roles. It is used to scale file system performance for massive data. Lustre file systems consist of three main components: one or more clients, a metadata service and one or more object storage services shown in figure 1. These three components have their own lustre logic that they have to run but in case of networking, they converge to the same point. For example, MDS handles allocation of storage objects on OSS, OSS provides data storage to clients and clients use the file system and requests for filesystem events. In this project, we had a thorough understanding of the lustre file system and we were able to build it using four different virtual machines as three different components of lustre. We showed the lustre auditing information using mongodb.

# **EXPERIMENTAL SETUP**

In this section the description of how we set up the virtual machines, how we installed the lustre in those vms and the configurations are given along with how we used changelog and stored them in mongodb.

#### **Setting up the Virtual Machines**

Four virtual machines were used to establish the main components of the lustre system, for example, one vm for client, one vm for MDS and two vms for OSS. We used oracle virtual box to set up the vms where each vm has 2GB of memory and 20 GB of disk space and Centos version 8.3 as operating system with kernel version of 4.18.0-240.1.1.el8 x86 64.

On the MDS one Meta Data Target (MDT) was created. A total number of 6 Object Storage Target (OST) were created on each of the OSSs. This information can be fetched from the client by using the "lfs df -h" command. The result after running this command oon the client cant be seen in Figure 2.

| [root@localhost ~]# lfs df -h |       |       |       |                           |
|-------------------------------|-------|-------|-------|---------------------------|
| UUTD                          | bytes | Used  |       | Available Use% Mounted on |
| lustre-MDT0000 UUID           | 1.16  | 2.0M  | 1.06  | 1% /mnt/lustre[MDT:0]     |
| lustre-OST0000 UUID           | 1.86  | 1.2M  | 1.76  | 1% /mnt/lustre[0ST:0]     |
| lustre-OST0001 UUID           | 1.8G  | 1.2M  | 1.76  | 1% /mnt/lustre[0ST:1]     |
| lustre-OST0002 UUID           | 1.86  | 1.2M  | 1.76  | 1% /mnt/lustre[0ST:2]     |
| lustre-OST0003 UUID           | 1.86  | 1.2M  | 1.76  | 1% /mnt/lustre[OST:3]     |
| lustre-OST0004 UUID           | 1.86  | 1.2M  | 1.76  | 1% /mnt/lustre[0ST:4]     |
| lustre-OST0005 UUID           | 1.86  | 1.2M  | 1.76  | 1% /mnt/lustre[0ST:5]     |
| lustre-OST0007 UUID           | 1.86  | 1.2M  | 1.76  | 1% /mnt/lustre[0ST:7]     |
| lustre-OST0008 UUID           | 1.86  | 1.2M  | 1.76  | 1% /mnt/lustre[0ST:8]     |
| lustre-OST0009 UUID           | 1.86  | 1.2M  | 1.76  | 1% /mnt/lustre[0ST:9]     |
| lustre-OST000a UUID           | 1.86  | 1.2M  | 1.76  | 1% /mnt/lustre[OST:10]    |
| lustre-OST000b UUID           | 1.86  | 1.2M  | 1.76  | 1% /mnt/lustre[OST:11]    |
|                               |       |       |       |                           |
| filesvstem summarv:           | 20.0G | 13.4M | 18.76 | 1% /mnt/lustre            |
|                               |       |       |       |                           |

**Figure 2. All the MDT and OSTs**

#### **Lustre Installation**

For installing, we copied the lustre packages to an HTTP server on the network with the integration into local YUM repositories. We used the following instructions to establish a web server as a YUM repository host for the Lustre packages.

1. At first we created a temporary YUM repository definition using following commands which is used to assist the initial acquisition of Lustre packages.

```
cat >/tmp/lustre-repo.conf <<\ EOF 
[lustre-server]
name=lustre-server 
baseurl=https://downloads.whamcloud.com/public/lustre
          /lustre-2.14.0/el8.3.2011/server 
# exclude=*debuginfo*
gpgcheck=0
[lustre-client]
name=lustre-client
baseurl=https://downloads.whamcloud.com/public/lustre
       /lustre-2.14.0/el8.3.2011/client 
# exclude=*debuginfo*
gpgcheck=0
[e2fsprogs-wc] 
name=e2fsprogs-wc
baseurl=https://downloads.whamcloud.com/public/
e2fsprogs/latest/el8
# exclude=*debuginfo* 
gpgcheck=0
  EOF
```
2. Next, we used the reposync command (distributed in the yum-utils package) to download mirrors of the Lustre repositories to the manager serve using following commands:

mkdir -p /var/www/html/repo cd /var/www/html/repo reposync -c /tmp/lustre-repo.conf -n --repoid=lustre-server --repoid=lustre-client --repoid=e2fsprogs-wc

3. Then, we created the repository metadata with following instructions:

yum install createrepo -y cd /var/www/html/repo for i in e2fsprogs-wc lustre-client lustre-server; do (cd \$i && createrepo .) done

4. Afterwards, we created a file containing repository definitions for the Lustre packages and stored it in the web server static content directory which makes it easier to distribute to the Lustre servers and clients. The commands we used are as follows:

hn='hostname --fqdn' cat >/var/www/html/lustre.repo << EOF [lustre-server] name=lustre-server baseurl=https://\$hn/repo/lustre-server enabled=0 gpgcheck=0 proxy=\_none\_ sslverify=0 [lustre-client] name=lustre-client baseurl=https://\$hn/repo/lustre-client enabled=0 gpgcheck=0 sslverify=0 [e2fsprogs-wc] name=e2fsprogs-wc

baseurl=https://\$hn/repo/e2fsprogs-wc enabled=0 gpgcheck=0 sslverify=0

EOF

5. We installed Lustre Server Software by installing e2fsprogs, installing and upgrading the kernel, installing ldiskfs kmod and lustre packages. Next, loaded lustre to the kernel. The commands we used are given below:

```
yum --nogpgcheck --disablerepo=*
     --enablerepo=e2fsprogs-wc \
install e2fsprogs
yum --nogpgcheck --disablerepo=base,extras,updates \
--enablerepo=lustre-server install \
kernel \
kernel-devel \
kernel-headers \
kernel-tools \
kernel-tools-libs \
kernel-tools-libs-devel 
reboot
yum --nogpgcheck
     --enablerepo=var_www_html_repo_lustre-server
     install \
kmod-lustre \
kmod-lustre-osd-ldiskfs \
lustre-osd-ldiskfs-mount \
lustre \
```
modprobe -v lustre modprobe -v ldiskfs

6. Later, we installed the lustre client and for that we have to follow the commands listed in step 5 for upgrading the kernel.Then, we installed the kmod package for lustre client using following commands and loaded lustre to kernel again:

yum --nogpgcheck --enablerepo=lustre-client install \

kmod-lustre-client \ Lustre-client modprobe -v lustre

# **Lustre Configuration**

The Lustre file system configuration steps should always be performed in the following order:

- *•* Metadata Server
- *•* Object Store Servers
- *•* Client

After the client is configured the lustre file system is usable. SELinux and the firewall was disabled in all the virtual machines. Configuration for all the components are as follows.

# *Metadata Server*

The following steps were executed for MDS.

1. The baseline for the MDS is creating a file system named lustre on the server including the metadata target (–mdt) and the management server (–mgs).

mkfs.lustre --fsname lustre --mdt --mgs /dev/vg00/mdt

2. A mount point was created.

mkdir /mdt

3. MDS was started using the following command:

mount -t lustre /dev/vg00/mdt /mdt

#### *Object Store Servers*

The following steps were executed for each OSS.

1. Mount points were created for the OSTs; this example uses six named ost1 through ost6:

mkdir /mnt/ost1

mkdir /mnt/ost6

2. The command mkfs.lustre command was used to create the Lustre file systems.

mkfs.lustre --fsname lustre --ost --index=0 --mgsnode=192.168.0.114@tcp0 /dev/vg00/ost1 ... mkfs.lustre --fsname lustre --ost --index=0

--mgsnode=192.168.0.114@tcp0 /dev/vg00/ost6

3. The OSS was started by mounting the OSTs to the corresponding mounting points created in the previous step. The following commands were used for all the mounting points on all the OSSs.

mount -t lustre /dev/vg00/ost1 /mnt/ost1

mount -t lustre /dev/vg00/ost6 /mnt/ost6

# *Client*

The client was setup by mounting the lustre mounting point using the following commands.

1. First, a mounting point was created using the following command.

mkdir /mnt/lustre

2. The client completed setup by mounting the client mount point using the following command.

mount -t lustre 192.168.1.114@tcp0:/lustre /mnt/lustre

#### **FILE SYSTEM AUDITING**

File system auditing is an important section of data organization and data integrity. From an organization perspective, file system auditing enables the system to provide proof that the data stored in the system is not modified and valid. Certain criteria of file system auditing are as follows.

- This evaluate the organization's ability to protect its information assets. An organization in this century can have several terbytes of information regarding its policies, organization, employee information and data owned by the organization. It is the organization's responsibility to protect its data from being stolen or corrupted. Thus, file system auditing enables the organization to evaluate if the data owned and stored for the organization is protected or not.
- It also checks the ability to properly dispense information to authorized parties. An organization can have multiple level of employees each assigned with different tasks. They have different sort of access to the organization's data. Providing proper access according to policies to this data is required.
- *•* Audit consists in controlling that all data accesses made were done according to the access control policy in place.
- *•* Audit can be used as a proof of security in place.

# **IMPLEMENTATION**

Lustre has a command "changelog" which can be used to audit the file system. Changelog records contain all information necessary for auditing purposes. It also has the ability to identify object of action with file identifiers (FIDs) and name of targets. This also provides ability to identify subject of action with UID/GID and NID information. Every entry from this command output comes with a timestamp. Which provides the ability to identify time of action with timestamp.

#### **Prepare for changelog**

In order to prepare our implementation to be able to get changelogs from the MDS virtual machine, the following commands were executed.

1. It is required to register the user to receive changelogs. To register a new changelog user for a device ( example: lustre-MDT0000 ) the following command was executed.

mds# lctl --device lustre-MDT0000 changelog\_register output: lustre-MDT0000: Registered changelog userid 'cl1'

2. It is also required to enable all changelog entry types. In order to enable all changelog entry types the following command was executed.

mds# lctl set\_param mdd.lustre-MDT0000.changelog\_mask=ALL output: mdd.seb-MDT0000.changelog\_mask=ALL

An example of ta changelog entry of "OPEN" type can be seen i nthe following example.

7 10OPEN 13:38:55.51801258 2017.07.25 0X242 t=[0x20000401:0x2:0x0] \usepackage{ef=0x7 u=500:500 nid=10.128.11.159@tcp m=-w-}

This command was used ina python program to get changelog ecery 5 seconds. This change logs are then pushed to a mongodb collection. Here the collection is named after the node name. In this case: MDT-0000. The documents are store in the mongodb collection. Afterwards the changelogs are cleared in order to avoid redundancy.

Python 3.8 was used to collect change log information from the MDS. The output of the command was formatted properly and stored in the mongodb. A snapshot of the mongodb collection after running the MDS and executing dummy 100 file creation of 10 MB files from the client can be seen in figure 3. All the possible changelog record type can be observed in Table 1 [1].

# **RELATED WORKS**

Dong D et al did a performance study of Lustre file systems. They focused on the LFSCK operation and found that there can be cascading errors which may be unrecoverable. This can be severe problem in case of HPC systems [3].

In the work of Arnab k et al. it can be observed that they did a study on file system monitoring. There are many tools available for desktop file system monitoring but there are no proper tool to monitor the lustre parallel file system. They proposed a monitoring tool for scalable file system [5].

# **CONCLUSION AND FUTURE WORKS**

In this study lustre installation, configuration and file auditing functions were implemented. Several queries can be executed on the data that was collected form the lustre file system and

#### audit.lustre-MDT0000

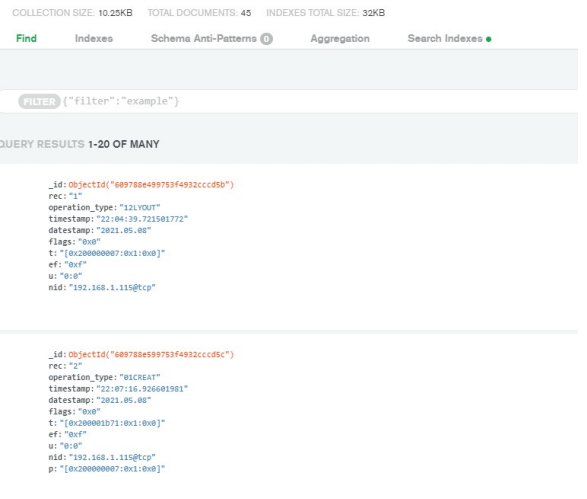

**Figure 3. Documents in mongodb**

stored in the mongodb. The future work includes creating an interactive dashboard with nodejs in order to provide a better usability of the lustre auditing file system. Another future work is to detect security vulnerability based on the audit data collected and stored in mongodb using machine learning classifiers.

# **ACKNOWLEDGMENTS**

Mr Ahmadian Misha was the mentor for this project.

#### **REFERENCES**

- [1] 2021. Lustre documentation. (2021). https://doc.lustre.org/lustre\_manual.xhtml
- [2] Jinrui Cao, Om Rameshwar Gatla, Mai Zheng, Dong Dai, Vidya Eswarappa, Yan Mu, and Yong Chen. 2018. PFault: A General Framework for Analyzing the Reliability of High-Performance Parallel File Systems. In *Proceedings of the 2018 International Conference on Supercomputing (ICS '18)*. Association for Computing Machinery, New York, NY, USA, 1–11. DOI: http://dx.doi.org/10.1145/3205289.3205302
- [3] Dong Dai, Om Rameshwar Gatla, and Mai Zheng. 2019. A Performance Study of Lustre File System Checker: Bottlenecks and Potentials. In *2019 35th Symposium on Mass Storage Systems and Technologies (MSST)*. 7–13. DOI:http://dx.doi.org/10.1109/MSST.2019.00-20
- [4] Lanyue Lu, Andrea C. Arpaci-Dusseau, Remzi H. Arpaci-Dusseau, and Shan Lu. 2013. A Study of Linux File System Evolution. In *11th USENIX Conference on File and Storage Technologies (FAST 13)*. USENIX Association, San Jose, CA, 31–44. https://www.usenix.org/conference/fast13/ technical-sessions/presentation/lu
- [5] Arnab K. Paul, Ryan Chard, Kyle Chard, Steven Tuecke, Ali R. Butt, and Ian Foster. 2019. FSMonitor: Scalable

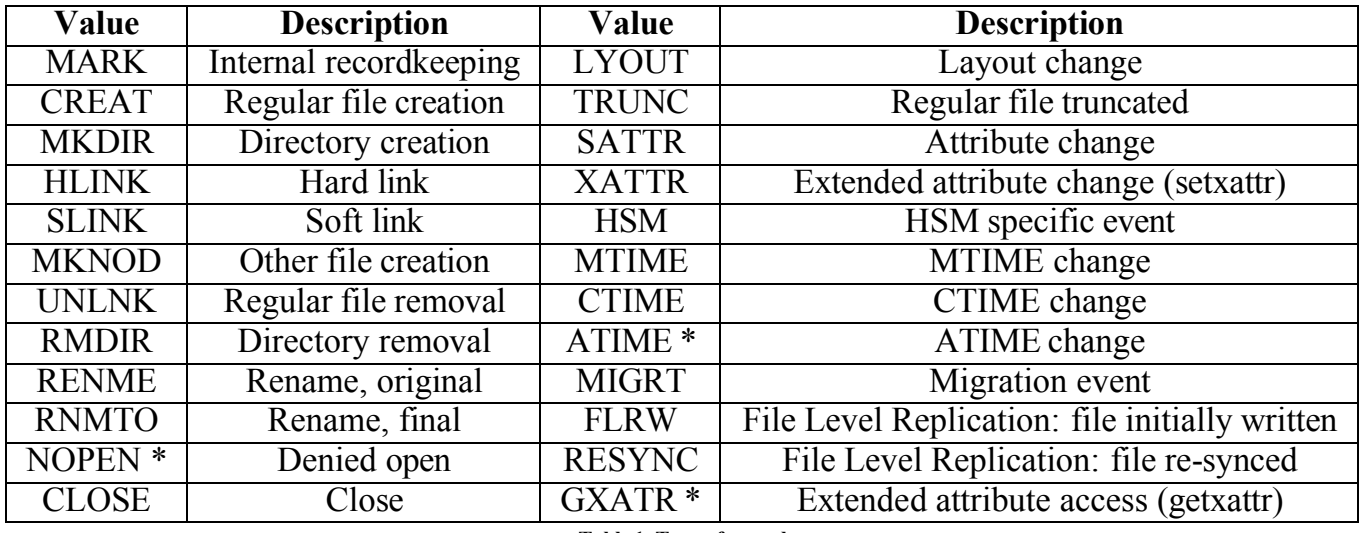

**Table 1. Type of records**

File System Monitoring for Arbitrary Storage Systems. In *2019 IEEE International Conference on Cluster*

*Computing (CLUSTER)*. 1–11. DOI: http://dx.doi.org/10.1109/CLUSTER.2019.8891045